## **How Students find their School Emails**

Open any internet browser and go to google.com. Click "Sign In"

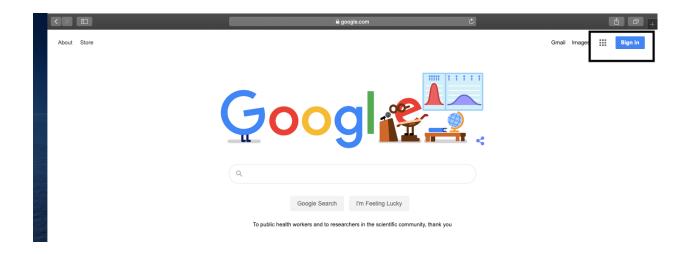

"Sign In" with your @putnamcitystudent.org account

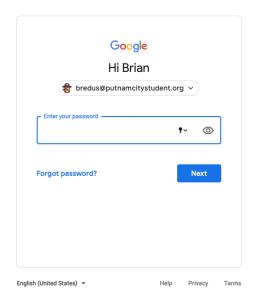

## Click on Google Apps. Click on the Gmail app

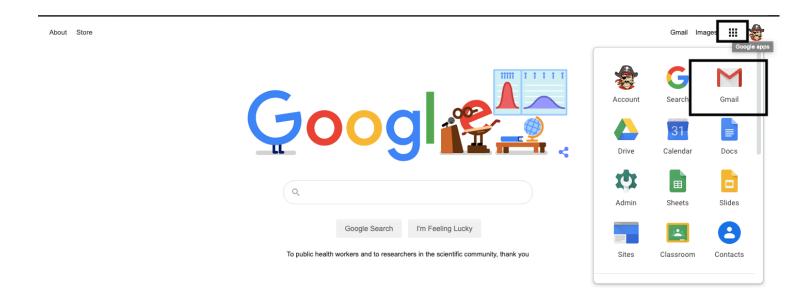